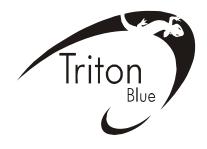

# PROFESSIONAL MOVING HEAD USER MANUAL

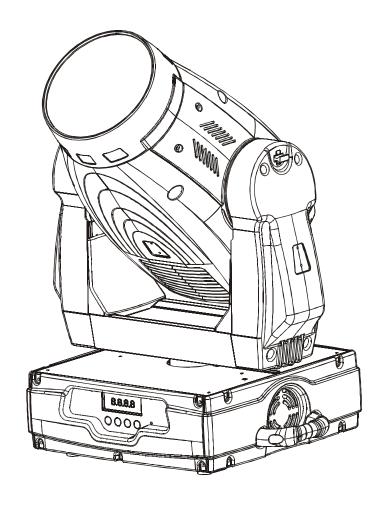

V300B-E

KEEP THIS MANUAL FOR FUTURE NEEDS (

Thank you for your patronage. We are confident that our excellent products and service can satisfy you. For your own safety, please read this user manual carefully before installing the device.

In order to install, operate, and maintain the lighting safety and correctly. We suggest that the installation and operation should be done by the verified technician and follow the instruction strictly.

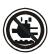

# **CAUTION!**

Keep this device away from rain and moisture!

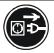

### CAUTION!

Unplug mains lead before opening the housing.

Every person involved with the installation, operation and maintenance of this device has to:

- -be qualified
- -follow carefully the instructions of this manual

# **INTRODUCTION:**

Thank you for having chosen this professional moving head.

You will see you have acquired a powerful and versatile device.

Unpack the device. Inside the box you should find:

- 1. One XLR connection cable
- 2. Two omega clamps
- 3. One safety rope
- 4. Manual

Please check carefully that there is no damage caused by transportation. Should there be any, consult your dealer and don't install this device.

# **Features:**

- Lamp: Philips MSR GOLD 300 FASTFIT
- 3 Control channel modes: 16/18/26 channels
- Pan/tilt movement: 8 bit and 16 bit resolution

For smooth and precise resolution

Pan: 540°/630° optional, Tilt: 246° movement

High speed of pan/tilt movement, speed of pan/tilt movement is adjustable

Scan position memory, auto reposition after unexpected movement

- Motorized color wheel with 8 dichroic filters and open, rainbow-effect with adjustable speed in both directions
- CMY color mixture to get indefinite color effects
- 30 CMY and color wheel MACROS and Random CMY
- One gobo rotation wheel with 6 rotating gobos plus open each, with different speed of gobo shaking and rainbow effect, and gobo indexing
- Rrism: Rotating 3 facets prism and prosm indexing
- Strobe effect with 13 flashes per second or random strobe via shutter
- Linear dimmer in precise speed from 0~100%
- Stepless frost, 0%~100% linear change frost
- Friendly blue and white LCD display

- 1 - XM206-V1.3-A

- Local and remote lamp on/off
- Rechargeable Back up Battery for Display, no need external power supply, enable users to enter display menu for address setting or access other functions setting
- Software-upload by optional accessory via DMX line

# **OVERVIEW**

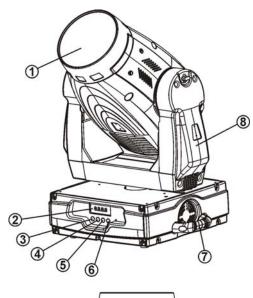

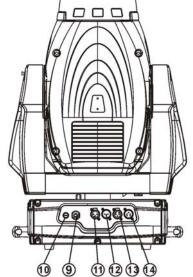

- (1) Lens
- (2) LCD display
- (3) Mode/esc-button
- (4) Up-button
- (5) Down-button
- (6) Enter-button
- (7) Carrying handle
- (8) Yoke
- (9) Power supply
- (10) Fuse
- (11) 3-PIN DMX output socket
- (12) 3-PIN DMX input socket
- (13) 5-PIN DMX output socket
- (14) 5-PIN DMX input socket

# **SAFETY INSTRUCTIONS**

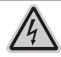

# **CAUTION!**

Be careful with your operations. With a dangerous voltage you can Suffer a dangerous electric shock when touching wires!

This device has left the factory in perfect condition. In order to maintain this condition and to ensure a safe operation, it is absolutely necessary for the user to follow the safety instructions and warning notes written in this user manual.

- 2 - XM206-V1.3-A

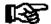

### Important:

Damages caused by the disregard of this user manual are not subject to warranty. The dealer will not accept liability for any resulting defects or problems.

If the device has been exposed to temperature changes due to environmental changes, do not switch it on immediately. The arising condensation could damage the device. Leave the device switched off until it has reached room temperature.

This device falls under protection-class I. Therefore it is essential that the device be earthed.

The electric connection must carry out by qualified person.

Make sure that the available voltage is not higher than stated at the end of this manual.

Make sure the power cord is never crimped or damaged by sharp edges. If this would be the case, replacement of the cable must be done by an authorized dealer.

Always disconnect from the mains, when the device is not in use or before cleaning it. Only handle the power cord by the plug. Never pull out the plug by tugging the power cord.

During initial start-up some smoke or smell may arise. This is a normal process and does not necessarily mean that the device is defective, it should decrease gradually.

Please don't project the beam onto combustible substances.

If the external flexible cable or cord of this luminaire is damaged, it shall be exclusively replaced by the manufacturer or his service agent or a similar qualified person in order to avoid a hazard.

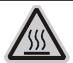

## **CAUTION!**

Never touch the device during operation! The housing may heat up

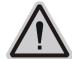

### **CAUTION!**

Never look directly into the light source, as sensitive persons may suffer an epileptic shock.

Please be aware that damages caused by manual modifications to the device are not subject to warranty. Keep away from children and non-professionals.

# **GENERAL GUIDELINES**

This device is a lighting effect for professional use on stages, in discotheques, theatres, etc., the device was designed for indoor use only.

This fixture is only allowed to be operated with the max alternating current which stated in the technical specifications in the last page of this manual.

Lighting effects are not designed for permanent operation. Consistent operation breaks may ensure that the device will serve you for a long time without defects.

Do not shake the device. Avoid brute force when installing or operating the device.

- 3 - XM206-V1.3-A

While choosing the installation-spot, please make sure that the device is not exposed to extreme heat, moisture or dust. Please don't project the beam onto combustible substances. The minimum distance between light-output from the projector and the illuminated surface must be more than 0,5 meter.

If you use the quick lock cam in hanging up the fixture, please make sure the quick lock fasteners turned in the quick lock holes correctly.

Operate the device only after having familiarized with its functions. Do not permit operation by persons not qualified for operating the device. Most damages are the result of unprofessional operation.

Please use the original packaging if the device is to be transported.

For safety reasons, please be aware that all modifications on the device are forbidden.

If this device will be operated in any way different to the one described in this manual, the product may suffer damages and the guarantee becomes void. Furthermore, any other operation may lead to short-circuit, burns, electric shock, lamp explosion, crash, etc.

# INSTALLATION INSTRUCTIONS

Installing or replacing the lamp

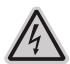

### CAUTION!

Only install the lamp with the device unplugged from the mains.

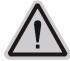

# **CAUTION!**

The lamp has to be replaced when it is damaged or deformed.

Before replacing the lamp let the lamp cool down, because during operation, the lamp can reach very high temperature.

During the installation of halogen lamps do not touch the glass bulbs bare handed. Always use a cloth to handle the lamps during insertion and removal.

Do not install lamps with a higher wattage. They generate higher temperatures than which the device was designed for.

For the installation, you need one Philips MSR GOLD 300 FASTFIT

- 4 - XM206-V1.3-A

# **Procedure:**

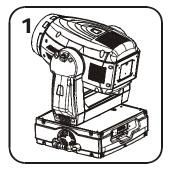

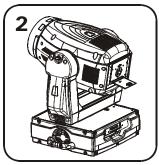

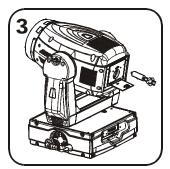

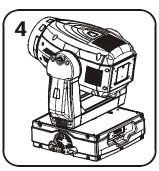

- 1). Center the hot-spot (the brightest part of the beam) using the 3 adjustment screws located under the lamp cover labeled A, B, and C as illustrated on the next page. Turn one screw at a time to drag the hot-spot diagonally across the projected image. If you cannot detect a hot-spot, adjust the lamp until the light is even.
- 2). To reduce a hot-spot, pull the lamp in by turning all three screws clockwise a 1/4-turn at a time until the light is evenly distributed.

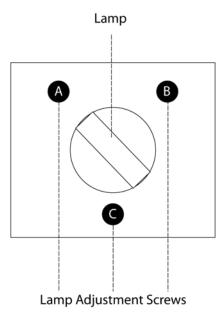

Please remember the lamp is not a hot-restrike type, you must wait for approximately 15 minutes after having turned off the lamp before you can turn it back on again.

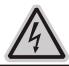

# **CAUTION!**

Do not operate this device with open cover

- 5 - XM206-V1.3-A

# Mounting the device

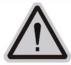

# CAUTION!

Please consider the GB7000.15/EN60598-2-17 and the other respective national norms during the installation. The installation must only be carried out by a qualified person.

The installation of the effect has to be built and constructed in a way that it can hold 10 times the weight for 1 hour without any harming deformation.

The installation must always be secured with a secondary safety attachment, e.g. an appropriate safety rope.

Never stand directly below the device when mounting, removing or servicing the fixture.

The operator has to make sure the safety relating and machine technical installations are approved by an expert before taking the device into operation for the first time.

These installations have to be approved by a skilled person once a year.

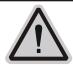

### **CAUTION!**

Before taking into operation for the first time, the installation has to be approved by an expert.

# **Cautions:**

The effect should be installed outside areas where persons may reach it, walk by or be seated.

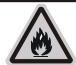

# **CAUTION!**

When installing the device, make sure there is no highly inflammable material within a distance of min. 0,5m

Overhead mounting requires extensive experience, including amongst others calculating working load limits, installation material being used, and periodic safety inspection of all installation material and the device. If you lack these qualifications, do not attempt the installation yourself. Improper installation can result in bodily injury.

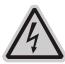

# **CAUTION!**

The electric connection must only be carried out by a qualified electrician.

Before mounting make sure that the installation area can hold a minimum point load of 10 times the device's weight.

Connect the fixture to the mains with the power plug.

### **Installation method via clamp**

Please refer to the picture below:

- 6 - XM206-V1.3-A

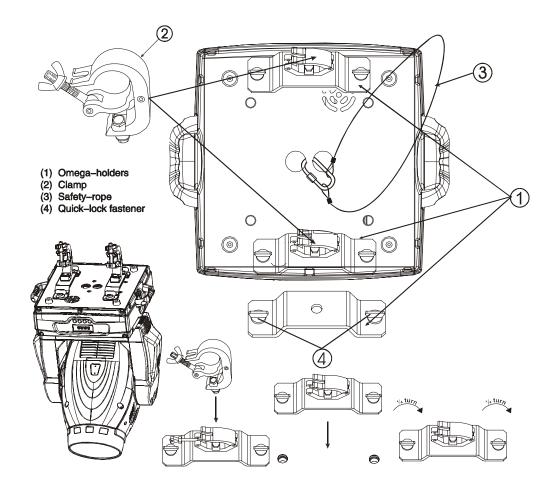

Screw one clamp each via a M12 screw and nut onto the Omega holders. Insert the quick-lock fasteners of the first Omega holder into the respective holes on the bottom of the device. Tighten the quick-lock fasteners fully clockwise. Install the second Omega holder. Pull the safety-rope through the holes on the bottom of the base and over the trussing system or a safe fixation spot. Insert the end in the carabine and tighten the safety screw.

# **DMX-512 control connection**

Connect the provided XLR cable to the female 3-pin XLR output of your controller and the other side to the male 3-pin XLR input of the moving head. You can chain multiple Moving head together through serial linking. The cable needed should be two core, screened cable with XLR input and output connectors. Please refer to the diagram below.

DMX output 3-Pin XLR Socket

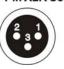

DMX Input 3-Pin XLR Socket

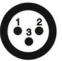

1: Ground 2: Signal (-) 3: Signal (+) DMX Output 5-Pin XLR Socket

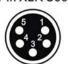

DMX Input 5-Pin XLR Socket

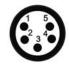

1: Ground 2: Signal (-) 3: Signal (+) 4: N.A. 5: N.A.

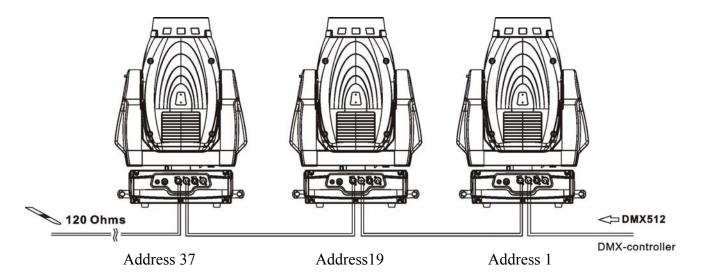

### DMX-512 connection with DMX terminator

For installations where the DMX cable has to run a long distance or is in an electrically noisy environment, such as in a discotheque, it is recommended to use a DMX terminator. This helps in preventing corruption of the digital control signal by electrical noise. The DMX terminator is simply an XLR plug with a 120  $\Omega$  resistor connected between pins 2 and 3,which is then plugged into the output XLR socket of the last fixture in the chain. Please see illustrations below.

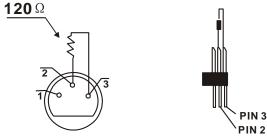

### Projector DMX starting address selection

All fixtures should be given a DMX starting address when using a DMX signal, so that the correct fixture responds to the correct control signals. This digital starting address is the channel number from which the fixture starts to "listen" to the digital control information sent out from the DMX controller. The allocation of this starting address is achieved by setting the correct number on the display located on the base of the device.

You can set the same starting address for all fixtures or a group of fixtures, or make different address for each fixture individually.

If you set the same address, all the units will start to "listen" to the same control signal from the same channel number. In other words, changing the settings of one channel will affect all the fixtures simultaneously.

If you set a different address, each unit will start to "listen" to the channel number you have set, based on the quantity of control channels of the unit. That means changing the settings of one channel will affect only the selected fixture.

In the case of the moving head, which is 18 channels fixture when you select the standard channel mode, you should set the starting address of the first unit to 1, the second unit to 19(18 + 1), the third unit to 37(19+18), and so on.

- 8 - XM206-V1.3-A

# **Control Board**

There are four keys on the control panel, which could be used to set the address, turn ON/OFF, operating the program and reset.

[Mode/Esc] press this key to enter into edit mode. Press this key under the edit mode if you want to return to previous menu. it will exit from edit mode 60 seconds after the last keypress

**[UP]** screen will flash when pressing this key in normal mode, the adress value will increasing. Keep pressing this key, the address value will increase rapidly. it will exit from flash 60 seconds after the last keypress. Press this key under edit mode, you can choose the function you want from the buttom up in the menu.

**[DOWN]** screen will flash when pressing this key in normal mode, the address value will idecreasing. Keep pressing this key, the address value will decrease rapidly. it will exit from flash 60 seconds after the last keypress. Press this key under edit mode, you can choose the function you want from the top down in the menu.

**[ENTER]** this key is functionless when in normal mode. Press this key under the edit mode, it will enter into next menu.

To access the display menu via the internal battery, press the UP or DOWN button. The display will automatically switch off about 10 seconds after the last actuation of the buttons.

| Default set   | tings shaded     |                      |                |                             |  |
|---------------|------------------|----------------------|----------------|-----------------------------|--|
|               | Set Dmx Address  | A001~AXXX            |                | DMX address setting         |  |
| Mode          | Value Display    | PAN                  |                | DMX value display           |  |
| Function Mode | Set To Slave     | Slave1,Slave2,Slave3 | 3              | Slave setting               |  |
| Fu            | Auto Program     | Master / Alone       | Master / Alone |                             |  |
|               | Music Control    | Master / Alone       |                | Music control               |  |
|               |                  | Current Time         | XXXX(Hours)    | Power on running time       |  |
|               |                  | Total Life Hours     | XXXX(Hours)    | Fixture running time        |  |
|               |                  | Last Run Hours       | XXXX(Hours)    | Fixture Last times clear    |  |
|               |                  | Lamp Hours           | XXXX(Hours)    | Lamp running time           |  |
| ıtion         | Time Information | Lamp Off Time        | XXXX(Minute)   | Lamp off time               |  |
| Information   |                  | Timer Password       | Password=XXX   | Timer Password 038          |  |
| П             |                  | Clear Last Run       | ON/OFF         | Clear Fixture Last time     |  |
|               |                  | L-Timer Password     | Password=XXX   | Lamp Password Code="038"    |  |
|               |                  | Clear Lamp Time      | ON/OFF         | Clear lamp time             |  |
|               | Temperature Info | Head Temperature     | XXX°C/°F       | Temperature in the head     |  |
|               | Software Version | Ver1.3               |                | Software version of each IC |  |

- 9 - XM206-V1.3-A

|                | Lamp On or Off    | ON/OFF                     |                       | Lamp on/off                 |  |
|----------------|-------------------|----------------------------|-----------------------|-----------------------------|--|
| trol           | Automatic La-On   | ON/OFF                     | ON/OFF                |                             |  |
| Lamp Control   | Lamp On Via DMX   | ON/OFF                     | Lamp on via DMX       |                             |  |
| Lam            | Lamp Off Via DMX  | ON/OFF                     |                       | Lamp off via DMX            |  |
|                | Lamp On at Temp.  | 20~79℃,45℃ /68~174°F 113°F |                       | Lamp restart at temp.       |  |
|                | Lamp Off at Temp. | 80~139℃, 130℃ /176~2       | 282°F, <b>266</b> °F  | Lamp off at temp.           |  |
|                |                   | Address via DMX            | ON/OFF                | Add. via DMX                |  |
|                |                   | No DMX Status              | Close/Hold/Auto/Music | Auto run if no DMX          |  |
|                |                   | Pan Reverse                | ON/OFF                | Pan Reverse movement        |  |
|                |                   | Tilt Reverse               | ON/OFF                | Tilt Reverse movement       |  |
|                | Status Settings   | Pan Degree                 | 630/540               | Pan Degree Select           |  |
|                |                   | Feedback                   | ON/OFF                | Movement Feedback switch    |  |
|                |                   | Movement Speed             | Speed 1~4             | Movement Mode Select        |  |
|                |                   | Mic Sensitivity            | 0~99%                 | Sensitivity of Mic.         |  |
|                |                   | Hibernation                | OFF, 01M~99M, 15M     | Stand By Mode               |  |
| allity         |                   | Service Password           | Password=XXX          | Service Code "=050"         |  |
| Personality    | Service Setting   | Fan Voltage                | High/Low              | Fan Voltage Select          |  |
|                |                   | Gobo Speed                 | Quick/Slow            | Gobo Change Speed           |  |
|                |                   | Auto Fans Speed            |                       | Fans Speed Mode Select      |  |
|                | Fans Control      | High Fans Speed            |                       |                             |  |
|                |                   | Low Fans Speed             |                       |                             |  |
|                | D: 1 G w          | Shutoff Time               | 02~60m 05m            | Display shutoff time        |  |
|                | Display Setting   | Key Lock                   | ON/OFF                | Key Lock                    |  |
|                |                   | Celsius                    |                       | Temperature switch          |  |
|                | Temperature C/F   | Fahrenheit                 |                       | between °C/°F               |  |
|                | Initial Effect    | PAN                        | PAN =XXX              | Initial effect position     |  |
|                | Reset Default     | ON/OFF                     |                       | Restore factory set.        |  |
|                | Reset All         |                            |                       | Reset all motors            |  |
| uo             | Reset Pan&Tilt    |                            |                       | Reset Pan/Tilt              |  |
| Reset Function | Reset Colors      |                            |                       | Reset color wheel           |  |
| Reset          | Reset Gobos       |                            |                       | Reset gobos                 |  |
|                | Reset Shutter     |                            |                       | Reset shutter and/or dimmer |  |
|                | Reset Others      |                            |                       | Reset other motors          |  |
|                | Test Channel      | PAN                        |                       | Test function               |  |

|                       |                  | PAN             |         | PAN =           | XXX     |            | Fine adjustment of the lamp               |
|-----------------------|------------------|-----------------|---------|-----------------|---------|------------|-------------------------------------------|
|                       | Manual Control   | :               |         | :               |         |            |                                           |
|                       |                  | Password        |         | Passwo          | ord=XXX | X          | Calbrate and adjust the effects           |
|                       | Calibrate Values | Color wheel     |         | Color wheel=XXX |         | XXX        | to standard/right position Password "050" |
|                       |                  | :               |         | :               |         |            | rassword 030                              |
|                       |                  | Standard Mode   |         |                 |         |            | User's mode to change channel             |
|                       |                  | Basic Mode      |         |                 |         |            | numbers                                   |
|                       | User Mode        | Extended Mode   |         |                 |         |            |                                           |
| Users Mode Set        | Oser Mode        | User Mode A     |         |                 |         |            |                                           |
| ers Mc                |                  | User Mode B     |         |                 |         |            |                                           |
| $\Omega_{\mathbf{s}}$ |                  | User Mode C     |         |                 |         |            |                                           |
|                       | Edit User Mode   | Max Channel     | Max C   | hannel =        | XX      |            | Preset User modes                         |
|                       |                  | PAN             | PAN =   | CH01            |         |            |                                           |
|                       |                  | :               | :       |                 |         |            |                                           |
|                       | Select Programs  | Auto Pro Part 1 | Progra  | m 1 ~ 10        | Progra  | am 1       | Select programs to be run                 |
|                       |                  | Auto Pro Part 2 | Progra  | m 1 ~ 10        | Progra  | am 2       |                                           |
|                       |                  | Auto Pro Part 3 | Progra  | m 1 ~ 10        | Progra  | am 3       |                                           |
|                       |                  | Program 1       | Progra  | m Test          |         | ("STEP     | Testing program                           |
| ogram                 | Edit Program     | :               | Step 0  | 1=SCxxx         |         | XX")       | Program in loop                           |
| Edit Program          |                  | Program 10      | Step 64 | 4=SCxxx         |         |            | Save and exit                             |
| -                     |                  | Edit Scene 001  | Pan,Til | lt,             |         | Pan=xxx    | Save and automatically return             |
|                       | Edit Scenes      | ~ Edit Scene    | Secno   | e Time          |         |            | manual scenes edit                        |
|                       |                  | 250             | Input   | Ву              |         | TIME=xx.xs |                                           |
|                       |                  |                 | Outsid  | e               |         |            |                                           |
|                       | Rec. Controller  | XX~XX           |         |                 |         |            | Automat. scenes rec                       |

# Function Mode

# **DMX** address setting

With this function, you can adjust the desired DMX-address via the Control Board.

- Select "Set DMX address" via the encoder.
- Press the encoder, adjust the DMX address by turning the encoder.
- Press the encoder to confirm.
- Press the Mode/Esc-button in order return to the main menu.

# Display the DMX 512 value of each channel

With this function you can display the DMX 512 value of each channel. The display automatically shows the channel with a value changing.

# **Slave setting**

With this function, you can define the device as slave.

- 11 - XM206-V1.3-A

### **Auto Program**

With this function, you can run the internal program. You can select the desired program under "Select program". You can set the number of steps under "Edit program". You can edit the individual scenes under "Edit scenes". With this function, you can run the individual scenes either automatically, i.e. with the adjusted Step-Time.

### **Music control**

With this function, you can run the internal program sound-controlled.

# **Information**

# **Time information**

#### **Current Time**

With this function, you can display the temporary running time of the device from the last power on. The display shows "XXXX", "XXXX" stands for the number of hours. The counter is resetted after turning the device off.

#### **Total life Hours**

With this function, you can display the running time of the device. The display shows "XXXX", "XXXX" stands for the number of hours.

#### **Last Run Hours**

With this function, you can display last the running time of the lamp. The display shows "XXXX", "XXXX" stands for the number of hours.

### **Lamp Hours**

With this function, you can display the running time of the lamp. The display shows "XXXX", "XXXX" stands for the number of hours.

### Lamp off time

With this function, you can display the temporary running time of the lamp from the last lamp on. The display Shows "XXXX", "XXXX" stands for the number of hours. The counter is resetted after turning the lamp off.

#### Time Password

With this function, you can display the timer password. The time password is 038.

#### **Clear Last Run**

With this function, you can clear last run time of the fixture. The display shows "ON" or "OFF", Press "Enter" to confirm.

#### L-Time Password

With this function, you can display the timer password. The time password is 038.

### Clear lamp time

With this function you can clear the running time of the lamp. Please clear the lamp time every time you replace the lamp.

- Select "Clear lamp time" by turning the encoder.
- Press the encoder, the display shows "ON" or "OFF".
- Press the encoder to confirm.
- Press the Mode/Esc-button in order to return to the main menu.

### Temp. Info.

### **Head Temp**

With this function you can display the temperature on the display board of the base (near CMY-filter) in Celsius.

### **Software version**

With this function, you can display the software version of the device.

- Select "Software version" by turning the encoder.
- Press the encoder, the display shows "V-X.X", "X.X" stands for the version number, e.g. "V-1.0", "V-2.6".
- Turn the encoder in order to read the version of every individual IC.
- Press the Mode/Esc-button in order to return to the main menu.

### LAMP CONTROL

When the real temperature around the lamp is higher than the preset value, the lamp will be shut down in 5

- 12 - XM206-V1.3-A

minutes automatically.

- When the LCD display shows "Off", it means the lamp must be turned on again manually;
- ·When the LCD display shows "Hot", it means the actual temperature around the lamp is still higher than the preset value, so even the lamp can not be striked even the menu Lamp is turned to ON, as the lamp switch is compelled to turned off.
- ·When the temperature unit after the temperature value come to lowercase letter "c" or "f", it means menu Lamp is turned to ON, but the lamp is not full dimming up.
- ·When the temperature unit after the temperature value come to capital letter "C" or "F", it menu Lamp is turned to ON, and the lamp is full intensity.

### Lamp on/off

With this function you can switch the lamp on or off via the Control Board.

- Select "Lamp on/off" by turning the encoder.
- Press the encoder, the display shows "ON" or "OFF".
- Turn the encoder to select "ON" if you wish to strike the lamp or "OFF" in order to switch it off.
- Press the encoder to confirm.
- Press the Mode/Esc-button in order to return to the main menu.

**Remark:** The menu Lamp On/Off is the software command only, the lamp can be striked successfully only when the menu Lamp is set to ON and the actual temperature is lower than the limited value.

### Lamp on/off when power on

With this function you can select if the lamp will be switched on when switching the power on. Select "ON" by turning the encoder if you wish to enable this function or "OFF" if you don't.

### Lamp on via external controller

With this function you can select if you can switch the lamp on via an external controller (DMX-channel of internal programs, value 64-79). Select "**ON**" by turning the encoder if you wish to enable this function or "**OFF**" if you don't.

#### Lamp on at temp.

With this function you can set the inside temperature from which the projector will restrike the lamp after automatic lamp shut off.

### Lamp off at temp.

With this function you can set the inside temperature at which the projector will automatically switch the lamp off. Turn the encoder to select the maximum inside temperature between  $60^{\circ}$ C and  $159^{\circ}$ C. Inside temperatures below 90  $^{\circ}$ C are not critical.  $90^{\circ}$ C and more should lead to the lamp being switched off. Please note that the outside temperature should not exceed  $45^{\circ}$ C.

When the temperature around the lamp is higher than the preset value continuously up to 5 minutes, the lamp will be shut off automatically.

If the lamp be shut off automatically due to over heat, it can not be striked again automatically, it must be turned on again by manually.

# PERSONALITY

# **Status Settings**

#### Address via DMX

With this function, you can adjust the desired DMX-address via an external controller.

- Select "Address via DMX" by turning the encoder.
- Press the encoder, the display shows "ON" or "OFF".
- Turn the encoder to select "ON" if you wish to enable this function or "OFF" if you don't.
- Press the encoder to confirm.
- Press the Mode/Esc-button in order to return to the main menu.
- On the controller, set the DMX-value of channel 1 to "7".
- Set the DMX-value of channel 2 to "7" or "8". When set to "7" you can adjust the starting address between 1 and 255. When set to "8" you can adjust the starting address between 256 and 511.
- Set the DMX-value of channel 3 to the desired starting address. If you want to set the starting address to 57, set channel 1 to "7", channel 2 to "7" and channel 3 to "57". If you want to set the starting address to 420, set channel 1 to

"7", channel 2 to "8" and channel 3 to "164" (256+164=420).

• Wait for approx. 20 seconds and the unit will carry out a reset. After that, the new starting address is set.

#### **No DMX Status**

With this function, when the drive is not DMX signal, it runs automatism, close, hold and music, the default is hold.

#### Pan Reverse

With this function you can reverse the Pan-movement.

#### Tilt Reverse

With this function you can reverse the Tilt-movement.

# Pan Degree

With this function, you can select pan degree for 630 or 540.

#### Feedback

With this function, you can feedback switch of pan movement or tilt movement.

#### **Movement Speed**

With this function, you can select scan mode from 1 to 4.

### Mic Sensitivity

With this function, the default is 70%, you can select the desired microphone sensitivity from 0 % to 99 %.

### **Hibernation**

The lamp and step motors will be power off if the fixture stay without DMX signal for 15 mins (Factory default). And the fixture will be reset before working once it receive DMX signal again.

### Service setting

### Service Password

With this function, you can set the service password.

#### Fan Voltage

With this function, you can select fan voltage for high or low, the default is low

Attention: The model is not recommended when ambient temperature is higher than 15 Celsius degree.

#### Gobo speed

With this function, you can select GOBO speed for quick or slow, the default is slow.

### **Fans Control**

With this function, you can set the speed of the running fans. The selections have Auto, high and low.

### **Display Setting**

### Shut off time

With this function you can shut off the LCD display after 2 to 59 minutes. Turn the encoder in order to select the desired shut off time.

# Locked keys the display

With this function you can activate the automatic keylock function. If this function is activated, the keys will be locked automatically after exiting the edit mode for 15 seconds. keeping press the [Mode/Esc] key for 3seconds if you want to deactivate the keylock status.

# **Temperature C/F**

With this function, Display the temperature for Celsius or Fahrenheit.

### **Initial effect**

With this function, Display initial effect position.

#### **Reset Default**

With this function, you can select restore factory set for ON or OFF, the default is OFF.

# Reset-functions

With this function you can reset the device via the Control Board. You can select the different reset functions by turning the encoder.

# Effect Adjust

### **Test function of each channel**

With this function you can test each channel on its (correct) function.

# Lamp adjustment

With this function, you can adjust the lamp more easily. All effects will be canceled, the shutter opens and the dimmer intensity will be set to 100 %. With the individual functions, you can focus the light on a flat surface (wall) and erform the fine lamp adjustment.

#### Calibrate values

With this function, you can calibrate and adjust the effect wheels to their correct positions. The password of calibrate values is 050

### Users Mode Set

In this menu, user can select different channels list by different sequence:

For example, after the user enter this manual, if select Auto Program = CH 22, means in this User's mode, the "Dimmer" is in Channel 16.

#### User mode

With this function, you can create user defined channel orders.

# **Preset User mode**

With this function, you can adjust the rest user defined channel order.

# Edit program

### Select program

With this function, you can select the program for the Program Run.

# Edit program

With this function, you can edit the internal programs.

## **Edit scenes**

With this function, you can edit the scenes of the internal programs.

### Auto scenes rec.

The moving head features an integrated DMX-recorder by which you can transmit the programmed scenes from your DMX-controller to the moving head. Adjust the desired scene numbers via the encoder (from – to). When you call up the scenes at your controller, they will automatically be transmitted to the moving head.

# **Excursion:**

A Master unit can send up to 3 different data groups to the Slave units, i.e. a Master unit can start 3 different Slave units, which run 3 different programs. The Master unit sends the 3 program parts in a continuous loop.

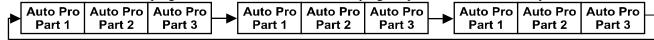

The Slave unit receives data from the Master unit according to the group which the Slave unit was assigned to. If e.g. a Slave unit is set to "Slave 1" in the menu "Set to Slave", the Master unit sends "Auto Program Part 1" to the Slave

unit. If set to "Slave 2", the Slave unit receives "Auto Program Part 2".

To start a Auto Program please proceed as follows:

### 1. Slave-Setting

- Select "Function Mode" by turning the encoder.
- Press the Enter button to confirm.
- Select "Set to slave" by turning the encoder.
- Press the Enter button to confirm.
- Turn the encoder to select "Slave 1", "Slave 2" or "Slave 3".
- Press the Enter button to confirm.
- Press the Mode/Esc button in order to return to the main menu.

# 2. Automatic Program Run

- Select "Function Mode" by turning the encoder.
- Press the Enter button to confirm.
- Select "Auto Program" by turning the encoder.
- Press the Enter button to confirm.
- Turn the encoder to select "Master" or "Alone". The selection "Alone" means Stand Alone-mode and "Master" that the device is defined as master.
- Press the Enter button to confirm.
- Press the Mode/Esc button in order to return to the main menu.

### 3. Program selection for Auto Pro Part

- Select "Edit program" by turning the encoder.
- Press the Enter button to confirm.
- Select "Select programs" by turning the encoder.
- Press the Enter button to confirm.
- Turn the encoder to select "Auto Pro Part 1", "Auto Pro Part 2" or "Auto Pro Part 3", and thus select which Slave program is to be sent. Selection "Part 1" means, that the Slave unit runs the same program as the master units.
- Press the Enter button to confirm.
- Press the Mode/Esc button in order to return to the main menu.

# 4. Program selection for Edit Program

- Select "Edit program" by turning the encoder.
- Press the Enter button to confirm.
- Select "Edit program" by turning the encoder.
- Press the Enter button to confirm.
- Turn the encoder to select the desired program. With this function you can edit specific scenes into a specific program.
- Press the Enter button to confirm.
- Press the Mode/Esc button in order to return to the main menu.

# 5. Automatic Scene Recording

- Select "Edit program" by turning the encoder.
- Press the Enter button to confirm.
- Select "Edit scenes" by turning the encoder.
- Turn the encoder to select the desired scene numbers. You can program a maximum number of 250 Turn the encoder to select the desired scene numbers. You can program a maximum number of 250 scenes.
- Press the Enter button to confirm.
- Press the Mode/Esc button in order to return to the main menu.

# Example:

Program 2 includes scenes: 10, 11, 12, 13

Program 4 includes scenes: 8, 9, 10

Program 6 includes scenes: 12, 13, 14, 15

Auto Pro Part 1 is Program 2; Auto Pro Part 2 is Program 3; Auto Pro Part 3 is Program 6

The 3 Slave groups run the Auto Program in certain time segments, as shown in the following picture: Part 1:

|  | Scene 10 | Scene 11 | Scene 12 | Scene 13 |  |
|--|----------|----------|----------|----------|--|
|--|----------|----------|----------|----------|--|

Part 2:

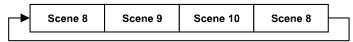

Part 3:

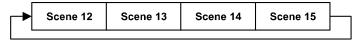

# DMX channel's functions and their values (26 DMX channels):

| DM  | DMX channel's functions and their values (26 DMX channels): |       |       |                                     |                 |  |  |
|-----|-------------------------------------------------------------|-------|-------|-------------------------------------|-----------------|--|--|
| Mod | le/Cha                                                      | annel | Value | Function                            |                 |  |  |
| St  | Ba                                                          | Ex    |       |                                     |                 |  |  |
| 2   | 2                                                           | 1     |       | Cyan Color :                        |                 |  |  |
| 2   | 2                                                           | 1     | 0-255 | Cyan (0-white, 255-100% Cyan)       |                 |  |  |
|     |                                                             | 2     |       | Cyan Color Fine :                   |                 |  |  |
|     |                                                             | 2     | 0-255 | Cyan Fine                           |                 |  |  |
| 3   | 3                                                           | 2 2   | 3     |                                     | Magenta Color : |  |  |
| 3   | 3   3   3                                                   |       | 0-255 | Magenta (0-white, 255-100% magenta) |                 |  |  |
|     |                                                             | 4     |       | Magenta Color Fine :                |                 |  |  |
|     |                                                             | 4     | 0-255 | Magenta Fine                        |                 |  |  |
| 5   | 5                                                           | 5     |       | PAN Movement 8bit :                 |                 |  |  |
| 3   | 3                                                           | 3     | 0-255 | Pan Movement                        |                 |  |  |
| 6   |                                                             |       |       | TILT Movement 8bit :                |                 |  |  |
| 0   | 6 6                                                         | 6     | 0-255 | Tilt Movement                       |                 |  |  |
| 7   | 7                                                           | 7     |       | Speed Pan/Tilt movement:            |                 |  |  |
|     |                                                             |       | 0-225 | Max to min speed                    |                 |  |  |

| 1 1 |   |    | 226-235 | Blackout by movement                           |                           |
|-----|---|----|---------|------------------------------------------------|---------------------------|
|     |   |    | 236-245 | Blackout by all wheel changing                 |                           |
|     |   |    | 246-255 | No function                                    |                           |
|     |   |    |         | Yellow Color :                                 |                           |
| 4   | 4 | 8  | 0-255   | Yellow (0-white, 255-100% Yellow)              |                           |
|     |   |    |         | Yellow Color Fine :                            |                           |
|     |   | 9  | 0-255   | Yellow Fine                                    |                           |
|     |   |    |         | Color Wheel:                                   |                           |
|     |   |    | 0-13    | Open / white                                   |                           |
|     |   |    | 14-27   | Color 1                                        |                           |
|     |   |    | 28-41   | Color 2                                        |                           |
|     |   |    | 42-55   | Color 3                                        |                           |
|     |   |    | 56-69   | Color 4                                        |                           |
| 1   | 1 | 10 | 70-83   | Color 5                                        |                           |
|     |   |    | 84-97   | Color 6                                        |                           |
|     |   |    | 98-111  | Color 7                                        |                           |
|     |   |    | 112-127 | Color 8                                        |                           |
|     |   |    | 128-189 | Forwards rainbow effect from fast to slow      |                           |
|     |   |    | 190-193 | No rotation                                    |                           |
|     |   |    | 194-255 | Backwards rainbow effect from slow to fast     |                           |
|     |   |    |         | Color Wheel Fine:                              |                           |
|     |   | 11 | 0-255   | Color Wheel colour change to any position Fine |                           |
|     |   |    |         | Rotating gobos, cont. rotation:                |                           |
|     |   |    | 0-9     | Open                                           |                           |
|     |   |    | 10-19   | Rot. gobo 1                                    |                           |
|     |   |    | 20-29   | Rot. gobo 2                                    |                           |
|     |   |    | 30-39   | Rot. gobo 3                                    |                           |
|     |   |    | 40-49   | Rot. gobo 4                                    |                           |
|     |   |    | 50-59   | Rot. gobo 5                                    |                           |
| 8   | 8 | 12 | 60-69   | Rot. gobo 6                                    |                           |
|     |   |    | 70-89   | Gobo 1 shake slow to fast                      |                           |
|     |   |    |         | 90-109                                         | Gobo 2 shake slow to fast |
|     |   |    | 110-129 | Gobo 3 shake slow to fast                      |                           |
|     |   |    | 130-149 | Gobo 4 shake slow to fast                      |                           |
|     |   |    | 150-169 | Gobo 5 shake slow to fast                      |                           |
|     |   |    | 170-189 | Gobo 6 shake slow to fast                      |                           |
|     |   |    | 190-255 | Rot. gobo wheel cont. rotation slow to fast    |                           |
|     |   |    |         | Rotating gobo index, rotating gobo rotation :  |                           |
|     |   |    | 0-127   | Gobo indexing                                  |                           |
| 9   | 9 | 13 | 128-189 | Forwards gobo rotation from fast to slow       |                           |
|     |   |    | 190-193 | No rotation                                    |                           |
|     |   |    | 194-255 | Backwards gobo rotation from slow to fast      |                           |

|    |    | 1.4 |         | Rotating gobo indexing Fine                      |
|----|----|-----|---------|--------------------------------------------------|
|    |    | 14  | 0-255   | Fine indexing                                    |
|    |    |     |         | Rotating Effect index, rotating Effect rotation: |
|    |    |     | 0-3     | NO Effect                                        |
| 10 | 10 | 15  | 4-127   | Effect indexing                                  |
| 10 | 10 | 13  | 128-189 | Forwards prism rotation from fast to slow        |
|    |    |     | 190-193 | No rotation                                      |
|    |    |     | 194-255 | Backwards prism rotation from slow to fast       |
|    |    | 16  |         | Rotating Effect indexing Fine                    |
|    |    | 10  | 0-255   | Fine indexing                                    |
|    |    |     |         | Shutter, strobe:                                 |
|    |    |     | 0-31    | Shutter closed                                   |
|    |    |     | 32-63   | No function (shutter open)                       |
|    |    |     | 64-95   | Strobe effect slow to fast                       |
| 11 | 11 | 17  | 96-127  | No function (shutter open)                       |
|    |    |     | 128-159 | Pulse-effect in sequences                        |
|    |    |     | 160-191 | No function (shutter open)                       |
|    |    |     | 192-223 | Random strobe effect slow to fast                |
|    |    |     | 224-255 | No function (shutter open)                       |
| 12 | 12 | 18  |         | <u>Dimmer intensity:</u>                         |
| 12 | 12 | 10  | 0-255   | Intensity 0 to 100%                              |
|    |    | 19  |         | Fine Dimmer intensity:                           |
|    |    | 1)  | 0-255   | Dimmer intensity fine                            |
| 13 | 13 | 20  |         | Frost:                                           |
| 13 | 13 | 20  | 0-255   | Frost 0~100%                                     |
|    |    | 21  |         | Frost Fine:                                      |
|    |    | 21  | 0-255   | Frost Fine                                       |
| 14 | 14 | 22  |         | Speed Of CMY & Colour macro Speed:               |
| 17 | 17 | 22  | 0-255   | Speed Max —>Min                                  |
| 15 | 15 | 23  |         | Colour macros - CMY and colour wheel:            |
|    |    |     | 0-7     | OFF                                              |
|    |    |     | 8-15    | Macro1                                           |
|    |    |     | 16-23   | Macro2                                           |
|    |    |     | 24-31   | Macro3                                           |
|    |    |     | 32-39   | Macro4                                           |
|    |    |     | 40-47   | Macro5                                           |
|    |    |     | 48-55   | Macro6                                           |
|    |    |     | 56-63   | Macro7                                           |
|    |    |     | 64-71   | Macro8                                           |
|    |    |     | 72-79   | Macro9                                           |
|    |    |     | 80-87   | Macro10                                          |
|    |    |     | 88-95   | Macro11                                          |
|    |    |     | 96-103  | Macro12                                          |

- 19 - XM206-V1.3-A

|    |    |    | 104-111 | Macro13                                   |
|----|----|----|---------|-------------------------------------------|
|    |    |    | 112-119 | Macro14                                   |
|    |    |    | 120-127 | Macro15                                   |
|    |    |    | 128-135 | Macro16                                   |
|    |    |    | 136-143 | Macro17                                   |
|    |    |    | 144-151 | Macro18                                   |
|    |    |    | 152-159 | Macro19                                   |
|    |    |    | 160-167 | Macro20                                   |
|    |    |    | 168-175 | Macro21                                   |
|    |    |    | 176-183 | Macro22                                   |
|    |    |    | 184-191 | Macro23                                   |
|    |    |    | 192-199 | Macro24                                   |
|    |    |    | 200-207 | Macro25                                   |
|    |    |    | 208-215 | Macro26                                   |
|    |    |    | 216-223 | Macro27                                   |
|    |    |    | 224-231 | Macro28                                   |
|    |    |    | 232-239 | Macro29                                   |
|    |    |    | 240-247 | Macro30                                   |
|    |    |    | 248-255 | Random CMY                                |
|    |    |    |         | Lamp on/off, reset, internal programs:    |
|    |    |    | 0-19    | Colour & gobo change normal               |
|    |    |    | 20-29   | Colour change to any position             |
|    |    |    | 30-39   | Colour & gobo change to any position      |
|    |    |    | 40-59   | Lamp on                                   |
|    |    |    | 60-79   | Lamp switch off                           |
|    |    |    | 80-84   | All motor reset                           |
|    |    |    | 85-87   | Scan motor reset                          |
|    |    |    | 88-90   | Colors motor reset                        |
| 16 | 16 | 24 | 91-93   | Gobo motor reset                          |
| 10 | 10 | 21 | 94-96   | Shutter & Dimmer motor reset              |
|    |    |    | 97-99   | Other motor reset                         |
|    |    |    | 100-119 | Internal program 1 (secne1~8 of EEPROM)   |
|    |    |    | 120-139 | Internal program 2 (secne9~16 of EEPROM)  |
|    |    |    | 140-159 | Internal program 3 (secne17~24 of EEPROM) |
|    |    |    | 160-179 | Internal program 4 (secne25~32 of EEPROM) |
|    |    |    | 180-199 | Internal program 5 (secne33~40 of EEPROM) |
|    |    |    | 200-219 | Internal program 6 (secne41~48 of EEPROM) |
|    |    |    | 220-239 | Internal program 7 (secne49~56 of EEPROM) |
|    |    |    | 240-255 | Music Control (secne of Program 1)        |
| 17 |    | 25 |         | Pan Fine 16bit                            |
|    |    |    | 0-255   | Fine control of Pan movement              |
| 18 |    | 26 |         | Tilt Fine 16bit                           |
|    |    |    | 0-255   | Fine control of Tilt movement             |

- 20 - XM206-V1.3-A

# **ERROR MESSAGE**

When you turn on the fixture, it will make a reset at first. The display may show "Err channel is XX" while there are problems with one or more channels. "XX" stands for channel 1, 2, 3,etc who has the testing sensor for positioning. For example, when the display shows "Err channel is Color color", it means there is some error in channel 1. If there are some errors on channel 1, channel 5, channel 6 at the same time, you may see the error message "Err channel is Color wheel", "Err channel is Pan movement", "Err channel is TILT movement" flash repeated for 2 times, and then the fixture will generate a second reset. If the fixture remain error message after performing reset more than 2 times, only the channels which have errors can not work properly, others can work as usual. Please contact with dealer or manufacturer for service, self repair is not allowed.

#### Color wheel Er

(Color wheel- error) This message will appear after the reset of the fixture if the magnetic-indexing circuit malfunction (sensor failed or magnet missing) or the stepping-motor is defective (or its driving IC on the main PCB). The color wheel is not located in the default position after the reset.

### PAN- movement Er

(PAN-yoke movement error) This message will appear after the reset of the fixture if the yoke's magnetic-indexing circuit malfunction (sensor failed or magnet missing) or the stepping-motor is defective (or its driving IC on the main PCB). The PAN- movement is not located in the default position after the reset.

# TILT- movement Er

(TILT-head movement error) This message will appear after the reset of the fixture if the head's magnetic-indexing circuit malfunctions (sensor failed or magnet missing) or the stepping-motor is defective (or its driving IC on the main PCB). The TILT- movement is not located in the default position after the reset.

### Gobo wheel 1 Er

(Gobo wheel 1 - error) This message will appear after the reset of the fixture if the magnetic-indexing circuit

- 21 - XM206-V1.3-A

malfunction (sensor failed or magnet missing) or the stepping-motor is defective (or its driving IC on the main PCB). The Gobo wheel 1 is not located in the default position after the reset.

### Gobo Rot 1 Er

(Gobo Rot 1- error) This message will appear after the reset of the fixture if the magnetic-indexing circuit malfunction (sensor failed or magnet missing) or the stepping-motor is defective (or its driving IC on the main PCB). The Gobo Rot 1 is not located in the default position after the reset.

### Effect Er

(Zoom-error) This message will appear after the reset of the fixture if the magnetic-indexing circuit malfunction (sensor failed or magnet missing) or the stepping-motor is defective (or its driving IC on the main PCB). The Effect is not located in the default position after the reset.

- 22 -

XM206-V1.3-A

# **CLEANING AND MAINTENANCE**

The following points have to be considered during the inspection:

- 1) All screws for installing the devices or parts of the device have to be tightly connected and must not be corroded.
- 2) There must not be any deformations on the housing, color lenses, fixations and installation spots (ceiling, suspension, trussing).
- 3) Mechanically moved parts must not show any traces of wearing and must not rotate with unbalances.
- 4) The electric power supply cables must not show any damage, material fatigue or sediments.

Further instructions depending on the installation spot and usage have to be adhered by a skilled installer and any safety problems have to be removed.

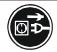

### CAUTION!

Disconnect from mains before starting maintenance operation.

We recommend a frequent cleaning of the device. Please use a moist, lint- free cloth. Never use alcohol or solvents.

There are no serviceable parts inside the device except for the lamp. Please refer to the instructions under "Installation instructions".

Should you need any spare parts, please order genuine parts from your local dealer.

# TECHNICAL SPECIFICATIONS

| Power | supply: |  |
|-------|---------|--|
| IUWUI | suppiy. |  |

| □AC100V~, 50Hz;  | □AC120V~, 5 | 50Hz; □AC208 | V~, 50Hz; □A | C220V~,50Hz; | □ AC230V~,50Hz; |
|------------------|-------------|--------------|--------------|--------------|-----------------|
| □ AC240V~, 50Hz; |             |              |              |              |                 |
| □AC100V~, 60Hz;  | □AC120V~, 6 | 60Hz; □AC208 | V~, 60Hz; □A | C220V~,60Hz; | □ AC230V~,60Hz; |
| □AC240V~, 60Hz;  |             |              |              |              |                 |

Power consumption: 500W

Lamp: Philips MSR GOLD 300 FASTFIT Packing dimensions: 74 x 45.5 x 55cm Flight case dimensions: 57.5 x 53 x 89 cm

Net weight: 25.6KGS

**Gross weight:** 31KGS (carton packing) 57.6KGS(flight case packing)

**Remark:** errors and omissions for every information given in this manual excepted. All information is subject to change without prior notice.

- 23 - XM206-V1.3-A